Steven J Zeil

March 3, 2013

### **Contents**

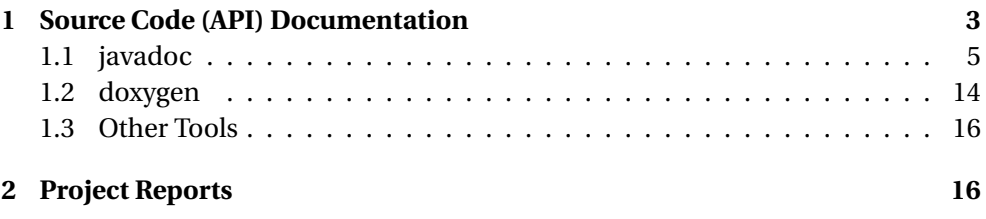

1

#### **[3 Project Websites](#page-22-0) 23**

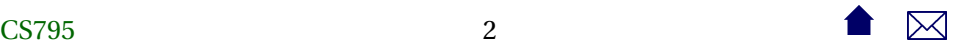

<span id="page-2-0"></span>. . . because everyone *loves* writing documentation.

. . . . . . . . . . . . . . . . . . . . . . . . . . . .

# **1 Source Code (API) Documentation**

### **Source Code Documentation**

- For as long as people have been writing source code, they've been looking for ways to ease the effort of documenting that code.
	- **–** Often after-the-fact
- Earliest examples were automatic flowchart generators Generating flowcharts from source code.
	- **–** Raw results were poor quality
		- \* But still could be claimed to satisfy client requirements

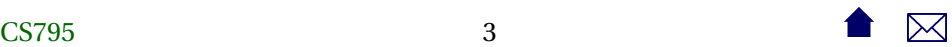

- **–** As flowchars declined inpopularity, so did the demenad for these tools.
- **–** Still offered in reverse engineering tools [\(e.g.](http://www.fatesoft.com/s2f/feature.htm)
	- \* Flowchart synced to code viewer
	- \* Human retitles blocks as "understanding" of the code progresses

### **API Documentation**

API documentation tools are now more common

- Reflect modern emphasis on re-usable interfaces
- Combine info from
	- **–** a (limited) language parser extracts info about module/function structure and function parameters

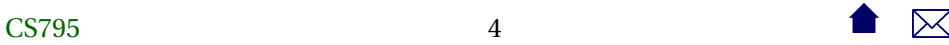

<span id="page-4-0"></span>**–** and specially formatted blocks of comments embedded in the source code

encourages updating comments as code is modified

- Generate linked documents to facilitate browsing of referenced type names and other entities
- Some IDEs understand this markup as well and use it enhance "live" help while editing code.

. . . . . . . . . . . . . . . . . . . . . . . . . . . .

### **1.1 javadoc**

### **javadoc**

Perhaps the best known tool in this category

• part of the standard Java distribution

- achieved prominence when Sun used it to document the Java "standard library".
	- **–** E.g., [1.6,](http://docs.oracle.com/javase/6/docs/api/) [1.7](http://docs.oracle.com/javase/7/docs/api/)

### **Javadoc Comments**

• Javadoc markup is enclosed in comments delineated by /\*\*...\*/

### **–** And therefore processed as normal comments by the Java compiler.

• A comment block precedes the entity that it describes

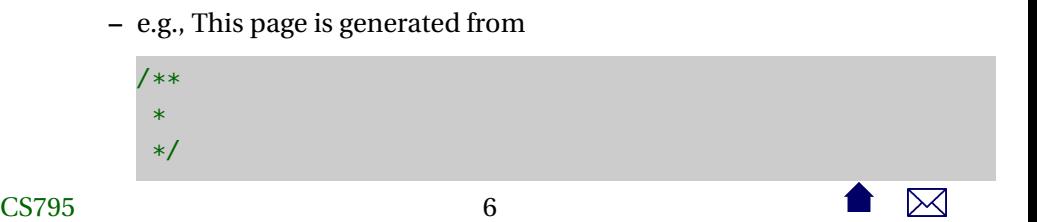

```
package edu.odu.cs.extract.control;
```

```
import org.idom.Document:
```
import edu.odu.cs.extract.dataflow.Dataflow; import edu.odu.cs.extract.dataflow.QuickTransformer; import edu.odu.cs.extract.dataflow.TransformationResult; import edu.odu.cs.extract.inputprocessing.segmentation.Segme import edu.odu.cs.extract.utils.Properties;

```
/**
```

```
* Transforms a PDF file dataflow into Raw IDM by attempting
* of text PDF, but passing pages thought to be scanned on f
* OCR-to-rawIDM conversion.
*
* @author zeil
\ast
```

```
*/
public class SegmentationTransformer extends OuickTransforme
    /**
     *
     */
    public SegmentationTransformer() {
     super();
    }
    /* (non-Javadoc)
     * @see edu.odu.cs.extract.dataflow.ThreadedTransformer#
     */
    @Override
    public TransformationResult doTransform(Dataflow[] in) t
     String status = "success";
```
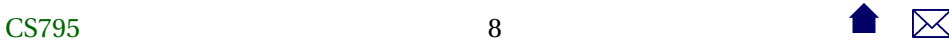

```
String message = "OK";
IDMDataflow inputDF = IDMDataflow) in[0];
Document unsegmentedIDM = inputDF.getDocument();
String mergeFailed = unsegmentedIDM.getRootElement().get
if (mergeFailed != null && "failed".equals(mergeFailed)) {
status = "warning";
message = "unable to merge pages from OCR";
}
// Segment document
Document segmentedIDM = new Segmentation(unsegmentedIDM
IDMDataflow outputDF = new IDMDataflow (in[0], qetTrace)
```
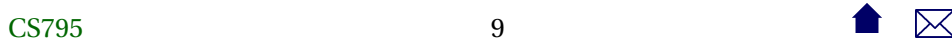

/\*

```
File idmOutput = null;Properties p = Properties.getProperties();
    File ocrOutDir;
    if (p.getPropertyAsBoolean(Properties.Names.DEBUG_MODE))
    ocrOutput = p.getProperty AsFile(Properties. Names. DEBUG_else
    ocrOutput = p.getProperty AsFile(Properties. Names. TEMP_Lif (p.getPropertyAsBoolean(Properties.Names.SEGMENTATIO
    String idmExtension = p.getProperty(Properties.Names.SE)idmOutput = new File (ocrOutDir,
    inputDF.getTrace().getName() + idmExtension);
    new IDMProxy(segmentedIDM).saveAs(idmOutput);
     }
*/
    return new TransformationResult(outputDF, status, message
    }
```
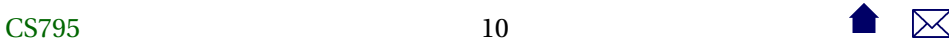

```
@Override
public String getOutputExtension() {
Properties p = Properties.getProperties();
 return p.getProperty(Properties.Names.SEGMENTATION_OUT_EXT);
}
```
• In addition to "free-form" text, can contain special markup

**Common Javadoc Markup**

}

.

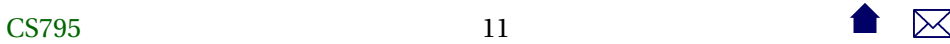

- @author *authorName*
- @version *versionNumber*
- @param *name description*
- @return *description*
- @throws *exceptionClassName description*
- @see *crossReference*

. . . . . . . . . . . . . . . . . . . . . . . . . . . .

### **Running javadoc**

• Command line

javadoc −d *destinationDir* −sourcepath *sourceCodeDir* \ −lin k http : / / docs . oracle .com/ javase /7/docs/ api /

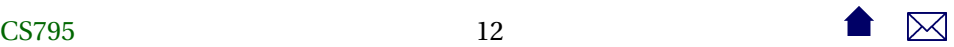

- **–** Can add multiple source paths, links to external libraries
- **–** Can also specify which packages from source code to document
- Eclipse: Project⇒Generate Javadoc...
- ant

```
<javadoc packagenames="edu . odu . cs . *
"
          destdir="target/javadoc"
          classpathref="javadoc.classpath" Author="yes"
          Version="yes" Use="yes" defaultexcludes="yes">
   <fileset dir="." defaultexcludes="yes">
      <include name=" ex t r ac to r / s rc /main/ java /* *
" />
      <include name="generatedSource /gen−s rc /* *
" />
      <exclude name= " * *
/ *
. html" />
   \langle fileset >
   <doctitle > <! [CDATA[ <h1 >>>>>ODU CS Extract
                      Project < h1>] >> doctitle >
</javadoc >
```
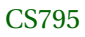

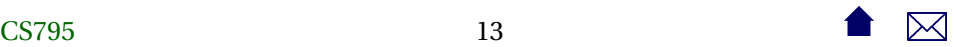

### <span id="page-13-0"></span>**1.2 doxygen**

**doxygen**

- the most popular API generator for  $C/C++$ 
	- **–** Also works with Objective-C, C#, Java, IDL, Python, PHP, VHDL, and FORTRAN
- Markup is essentially identical to **javadoc**
- Output can be [HTML,](http://api.kde.org/4.x-api/kdelibs-apidocs/) LaTeX, or RTF
- Can also generate
	- **–** [various non-quite-UML diagrams](http://www.stack.nl/~dimitri/doxygen/manual/examples/diagrams/html/class_b.html)
	- **–** and hyperlinked source code

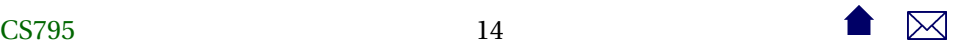

### **Running doxygen**

• Command line

doxygen *configFile*

The config file can contain any of a [bewildering set](http://www.stack.nl/~dimitri/doxygen/manual/config.html) of options in typical property-file style:

```
PROJECT NAME = C_{++} Spreadsheet
INPUT = src/molel
OUTPUT DIRECTORY = target /docEXTRACT ALL = YES
CLASS_DIAGRAMS = YES
GENERATE_HTML = YES
GENERATE_LATEX = YES
USE_PDFLATEX = YES
```
- Eclipse: Eclox plugin
- [Ant](http://ant-doxygen.blogspot.com/) (3rd-party contributed task)

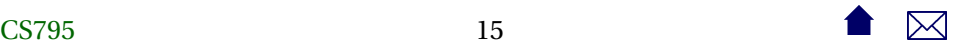

### <span id="page-15-0"></span>**1.3 Other Tools**

### **Other API Documentation Generators**

The need to parse module and function structure and function parameters means that a distinct parser is needed for each programming language. This leads to a variety of tools, e.g.,

- isDoc for Javascript
- YARD for Ruby
- sandcastle for Net

. . . . . . . . . . . . . . . . . . . . . . . . . . . .

## **2 Project Reports**

### **Test Reports**

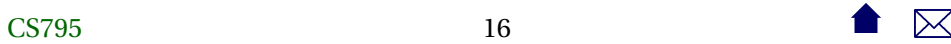

We've already looked JUnit, which can be used to generate test reports like [this](http://www.cs.odu.edu/~zeil/cs795SD/junitReport/) [one.](http://www.cs.odu.edu/~zeil/cs795SD/junitReport/)

This is generated in ant via the junitreport task:

```
<project name="code2html" basedir="." default="build">
```

```
<record name="ant.log" action="start" append="false" />
```

```
<taskdef classpath="JFlex.jar" classname="JFlex.anttask.JFlexTask"
```

```
<echo>loading build-${os.name}.paths</echo>
<include file="build-${os.name}.paths"/>
```

```
<target name="generateSource">
  <mkdir dir="src/main/java"/>
  <jflex file="src/main/jflex/code2html.flex"
     destdir="src/main/java"/>
```
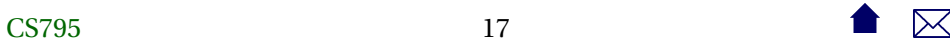

```
<jflex file="src/main/jflex/code2tex.flex"
         destdir="src/main/java"/>
  <jflex file="src/main/jflex/list2html.flex"
     destdir="src/main/java"/>
  <jflex file="src/main/jflex/list2tex.flex"
         destdir="src/main/java"/>
</target>
<target name="compile" depends="generateSource">
  <mkdir dir="target/classes"/>
  <javac srcdir="src/main/java" destdir="target/classes"
```

```
source="1.6" includeantruntime="false"/>
```

```
</target>
```

```
<target name="compile-tests" depends="compile">
  <mkdir dir="target/test-classes"/>
```
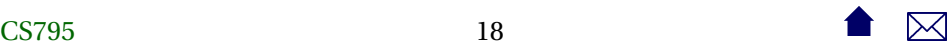

```
<javac srcdir="src/test/java" destdir="target/test-classes"
     source="1.6" includeantruntime="false">
    <classpath refid="testCompilationPath"/>
  </javac>
</target>
<target name="test" depends="compile-tests">
  <property name="mypath" refid="testExecutionPath"/>
  <echo>testExecutioPath is ${mypath}</echo>
  <echoproperties/>
  <mkdir dir="target/test-results/details"/>
  <junit printsummary="yes"
     haltonfailure="yes" fork="no"
     >
      <classpath refid="testExecutionPath"/>
    <formatter type="xml"/>
    <batchtest todir="target/test-results/details">
```

```
<fileset dir="target/test-classes">
          <include name="**/*Test*.class"/>
       </fileset>
    </batchtest>
  </junit>
  <junitreport todir="target/test-results">
    <fileset dir="target/test-results/details">
      <include name="TEST-*.xml"/>
    </fileset>
    <report format="frames" todir="target/test-results/html"/>
  </junitreport>
</target>
<target name="build" depends="test">
  <jar destfile="codeAnnotation.jar" basedir="target/classes">
      <manifest>
       <attribute name="Main-Class"
```

```
value="edu.odu.cs.code2html.Code2HTML"/>
   </manifest>
  \langleiar>
</target>
<target name="clean">
  <delete dir="target"/>
</target>
```
</project>

Other common test reports

- Javadoc of unit test code
- Coverage reports

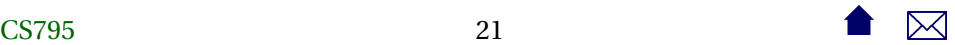

### **Static Code Analyzers**

Many tools that we will cover later for analyzing code can produce useful (or at least, impressive) documentation as a side effect.

• [Example](http://www.cs.odu.edu/~zeil/cs795SD/mvnWebsite/pmd.html)

. . . . . . . . . . . . . . . . . . . . . . . . . . . .

### **Configuration Reports**

Configuration managers (to be covered later) generate reports about the dependencies among the software components.

Examples:

- [Maven](http://www.cs.odu.edu/~zeil/cs795SD/mvnWebsite/dependencies.html)
- [Ivy](http://www.cs.odu.edu/~extract/DependenciesReport/ODU_CS_Extract-extractor-default.xml)

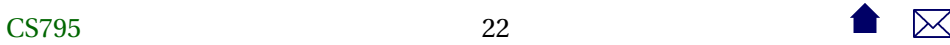

## <span id="page-22-0"></span>**3 Project Websites**

### **Project Websites**

- Traditionally hand-constructed
	- **–** Or "grown" (Wikis)
- Some build managers will generate websites linking together reports
	- **–** [Example](http://www.cs.odu.edu/~zeil/cs795SD/mvnWebsite/)

. . . . . . . . . . . . . . . . . . . . . . . . . . . .

### **Forges**

A *software forge* is a collection of web services for the support of collaborative software devlopment:

• Project web sites

- Networked access to version control
	- **–** Release (download) support
- Communications (e.g., messaging, wikis, announcements)
- Bug reporting and tracking
- Project personnel management

**Forge Examples**

Among the best known forges are

- the original, [SourceForge,](http://sourceforge.net/) (1999)
- [Google Code,](http://code.google.com/) (2006)
- [GitHub,](https://github.com/) (2008)

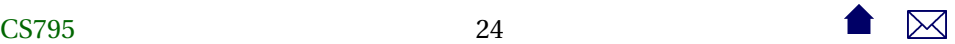

The CS Dept currently runs its own installation of

- [Fusion Forge](https://forge350.cs.odu.edu/)
	- **–** forked from GForge
		- \* forked from SourceForge

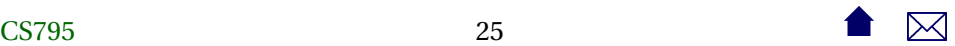